## **Отправка обращения**

Необходимо зайти в личный кабинет и перейти в раздел «Отправить обращение»

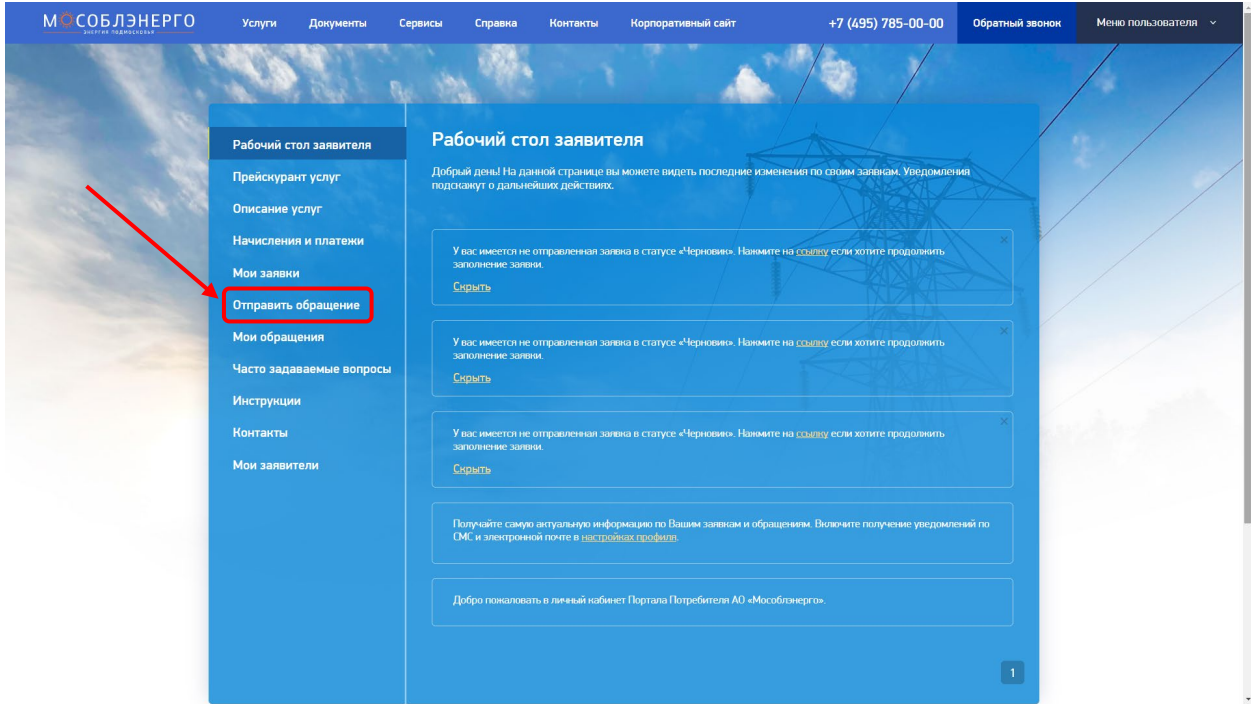

или в «Меню пользователя» нажать кнопку «Подать обращение»

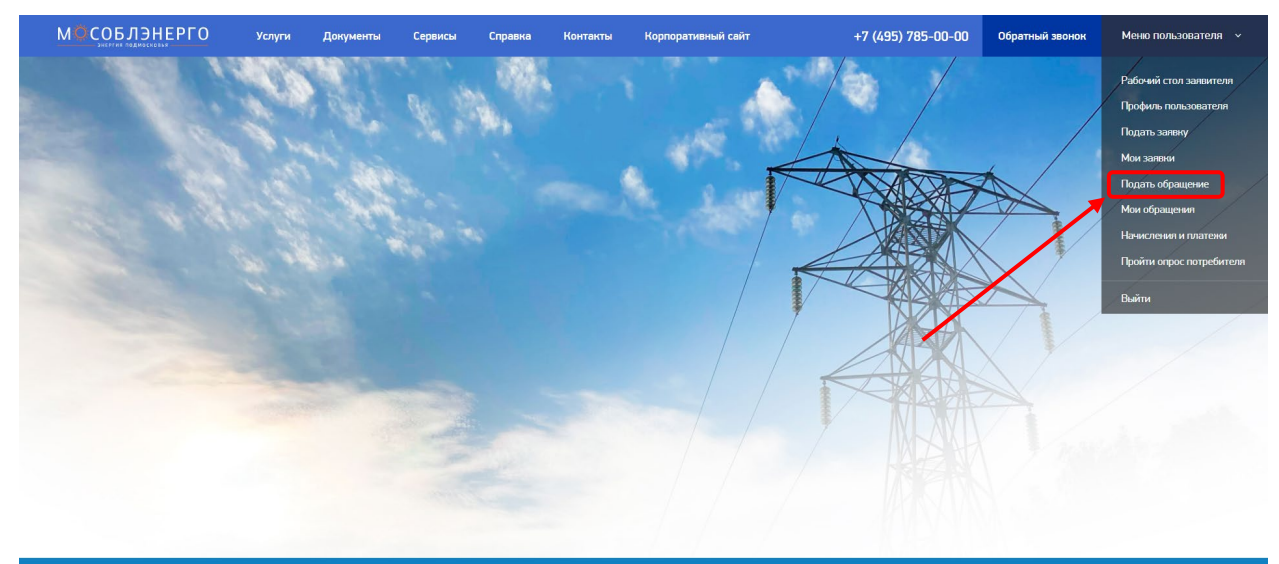

© 2021 АО "Мособлэнерго" w y -<br>Телефон доверия службы безопасности<br>Антикоррупционная деятельность и комплексная без Единый контакт-центр  $+7(495) 785 - 00 - 00$ +7 (985) 795-71-44<br>+7 (985) 204-86-28

Далее необходимо:

- Заполнить строку «Тема»
- Заполнить строку «Вид обращения»
- Заполнить строку «Заголовок»
- Заполнить строку «Адресат»
- Заполнить строку «Текст»
- В строке «Документ обращения» прикрепить файл

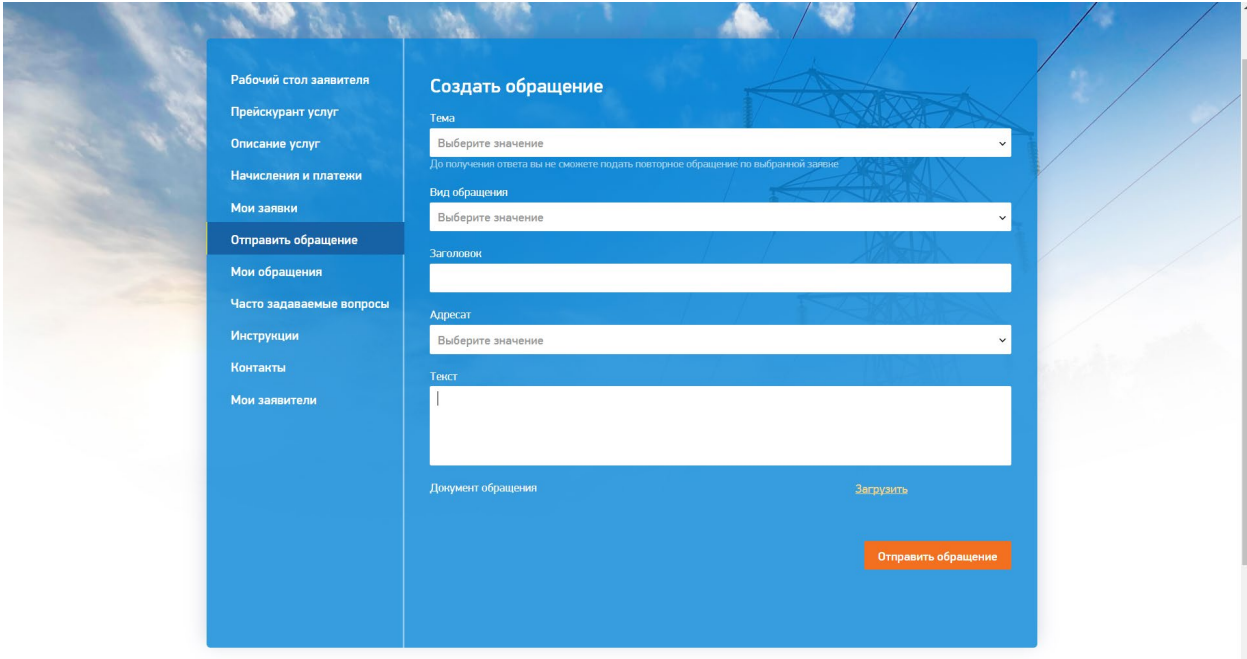

Далее нажать кнопку «Отправить обращение»

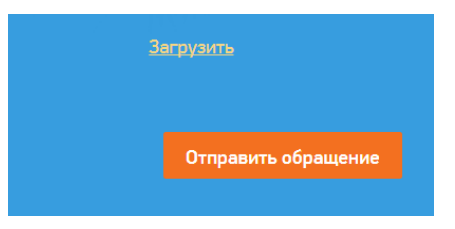

Ваше обращение отправлено.